## Oplysning om dine foto også kaldet Exif data. Dem kan du også se i stifinder

side 1

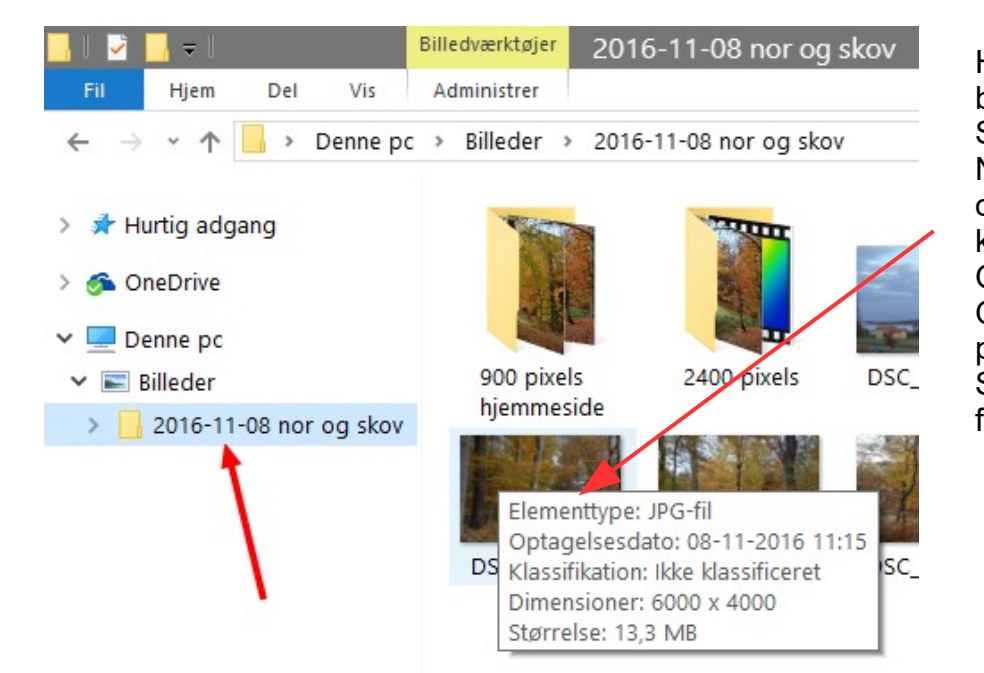

Her er en billedmappe med billeder. Som det ser ud i **Stifinder** Når man fører musen hen over det første billede kommer der en oplysning op. Optagelsesdato Originalbilledets størrelse i pixel. Samt hvor meget billedet fylder i MB

## hjemmeside

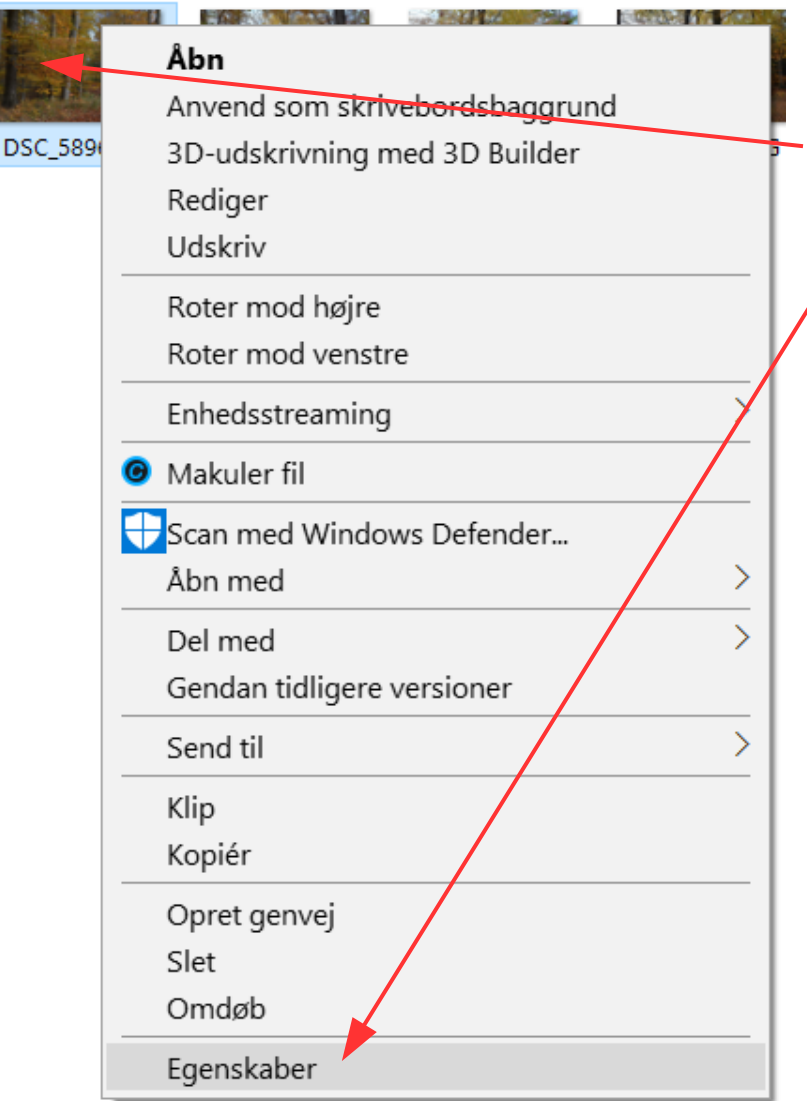

Men man kan få meget mere at vide om billedet.

HØJREKLIK på billedet så Kommer denne menu frem. Her vælger man den nederste EGENSKABER

## Oplysning om dine foto også kaldet Exif data. Dem kan du også se i stifinder

side 2

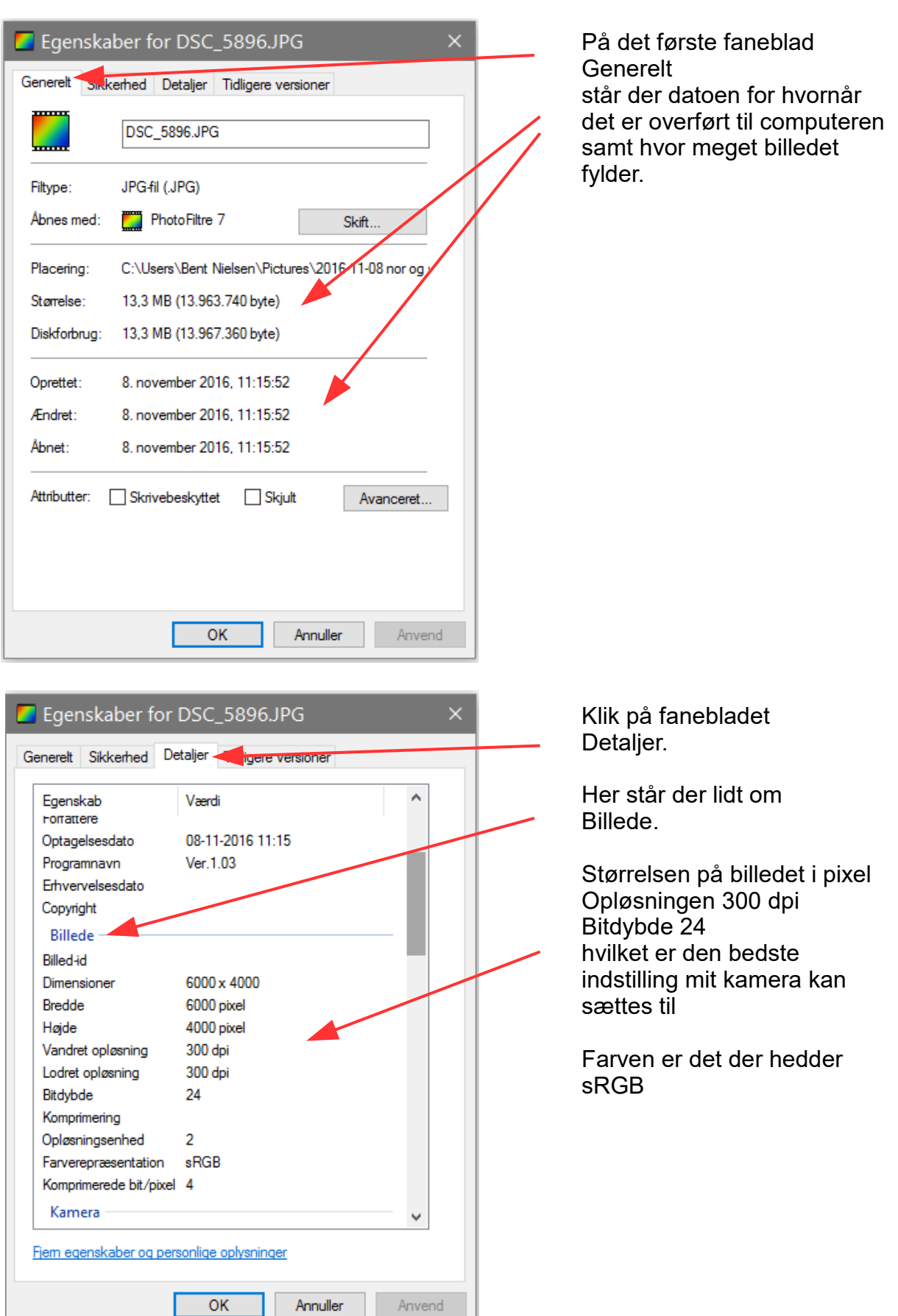

## Oplysning om dine foto også kaldet Exif data. Dem kan du også se i stifinder

side 3

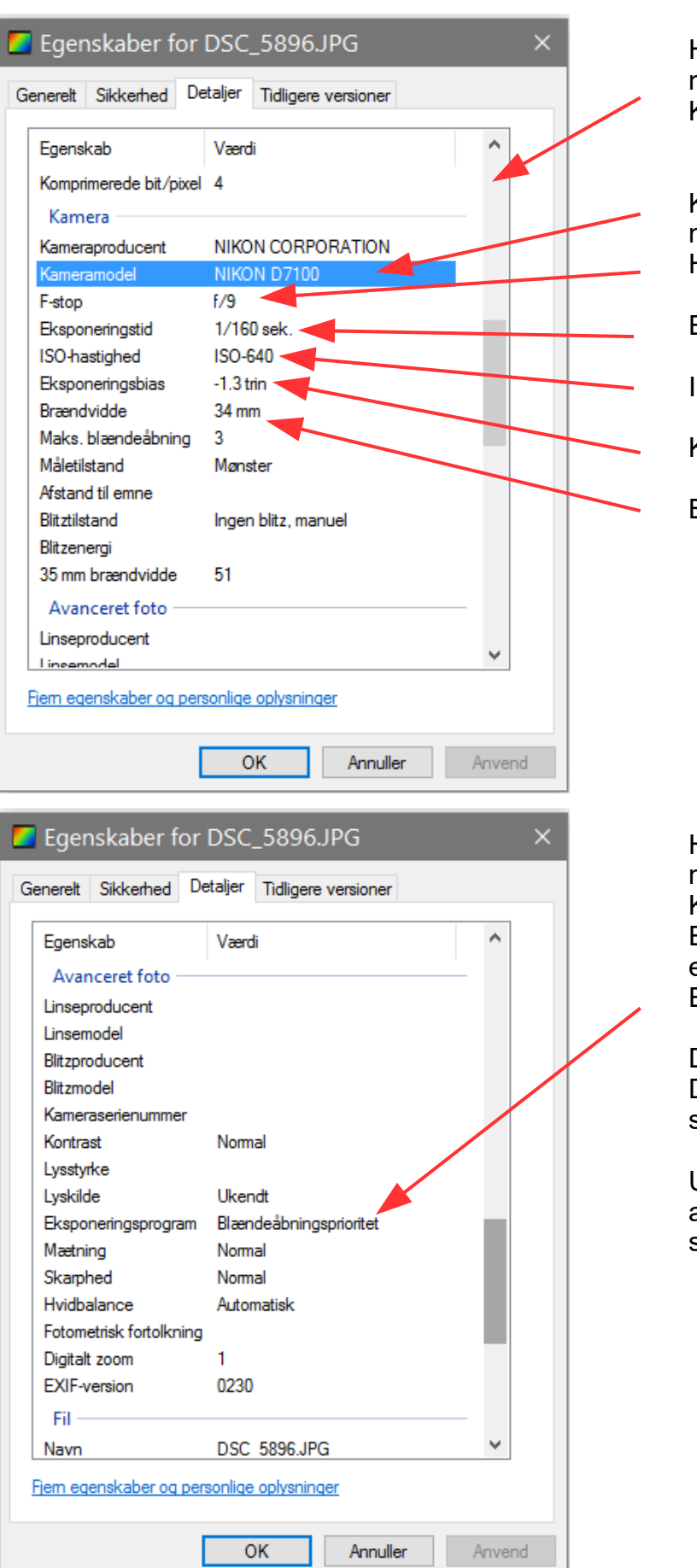

Hvis man scroller længere ned er der lidt om Kamera

Kameraet billedet er taget med Hvilken blænde der er brugt

Eksponeringstid

ISO

Kompensation

Brændvidde

Hvis man scroller ned til det næste Kan man se ved Eksponeringsprogram at der er brugt Eksponeringsprioitet.

Det vil sige at at Drejehjulet på kameraet er stillet på A = Blænde

Under kamera kunne man se at kameraets blænde er stillet på f:9